## **Al riparo dal freddo con Inkscape**

In queste fredde giornate di inizio gennaio il freddo si fa sentire. Prepariamo con **Inkscape** un colorato paio di muffole.

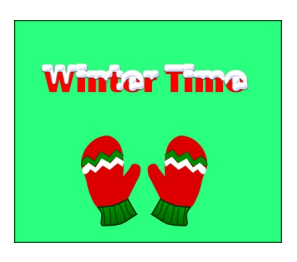

Iniziamo con **Crea rettangoli** a preparare un sfondo di un verde acceso. Con **Disegna tracciati**

disegniamo la sagoma di una muffola e quindi aggiungiamo i particolari come la righettatura sul polsino e i motivi a zig zag sulla mano.

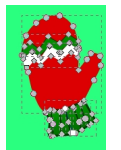

Selezioniamo tutto, meno lo sfondo, e duplichiamo con **Ctrl D**. Diamo **Oggetto/Rifletti orizzontalmente** e incliniamo leggermente le due muffole utilizzando il mouse.

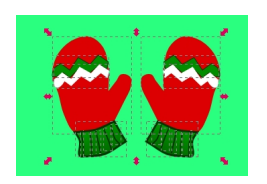

## **Muffole colorate con Inkscape**

Per comodità possiamo selezionare tutta la muffola e scegliere **Oggetto/Raggruppa**. Come ultimo passo inseriamo la scritta con

## **Crea testo**

. Scegliamo un colore rosso, digitiamo il testo e poi gli applichiamo

## **Filtri/Protrusioni/Cresta innevata**

per ottenere l'effetto di una nevicata.

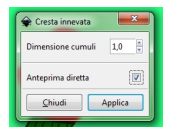

Ora possiamo salvare con **File/Salva come**.

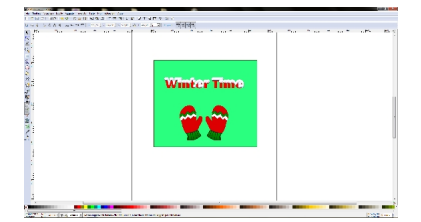